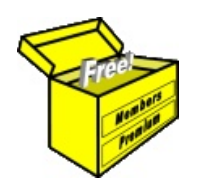

## Brainy's Articles on **BullCharts** BullScan Introduction

Article No: **BC-10-105** page 1 of 4 30 Jan 2009

This article is NOT free\*

## *Introduction*

The scanning module is a key feature of the BullCharts software product. It allows you to set up one or more stock selection criteria, and to scan through a specific list of stocks to identify only those stocks that match the criteria.

In this article we take a look at what the scan feature is all about, and take a quick look at what it can do. It is very rich and powerful, as well as easy to use. Unlike some other software packages, there is no need to do any programming for the huge majority of requirements. But if you do need to do something complicated, there is a programming facility available within the product.

More information on BullScan is included in the BullCharts Help file (hit the F1 key), or in Chapter 10 of the current version of the BullCharts User Manual (hence the Document number shown in the page header above "BC-10..."). There is also more information in Brainy's other BullCharts articles.

## *Overview*

In a BullCharts scan, a number of things are specified to define each scan. These are:

- **Scan criteria** The criteria which basically describes the features of a price chart that we are looking for.
- **"Match All Criteria?"** Whether the criteria specified in the previous item are to be definitely matched, or only optionally (this is an advanced feature).
- **Data period type** The timeframe daily, weekly, monthly, quarterly, yearly.
- **Securities** A list of securities to search through.
- **"Scan as at:"** Whether to scan using the latest available market data, or to scan "as at" a specific date at some point in the past.

These items (in bold in the list above) can be viewed in the BullCharts "BullScan Properties" dialogue box, as in the sample screen shot in Figure 1 below.

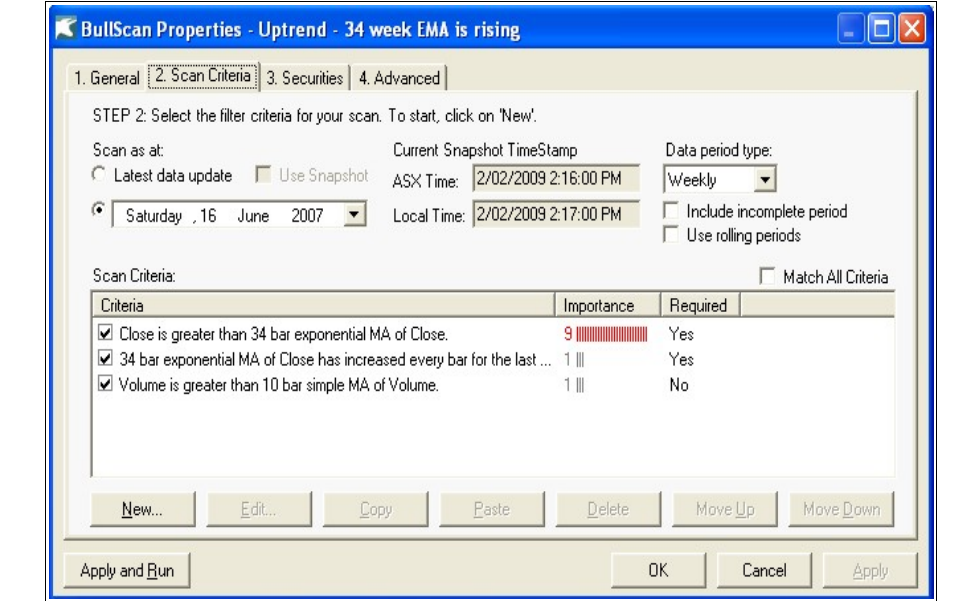

*Figure 1: BullScan Properties dialogue box.*

There are also some additional items that can be specified, but they are advanced topics, and will be discussed in another article.

File Name: bc-10-105\_bullscan\_introduction.odt Printed: 18 Jul 2010 Note: This information cannot be relied upon. It is only a guide. There is no guarantee of success. © Copyright 2009, Robert Brain. These articles are available by subscription or purchase: www.robertbrain.com

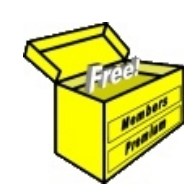

## Brainy's eBook (PDF) Articles This article

is NOT free\*

Unfortunately, the remaining pages of this article are not available for free.

Some of the eBook Articles are available for free, including the Table of Contents pages, and the Introduction and Overview pages.

These articles take a lot of time, experience, knowledge and expertise to compile.

However, there is some good news.

You can subscribe as a Toolbox MEMBER and have unlimited access to all Articles, plus a whole lot more.

Visit: [www.robertbrain.com](http://www.robertbrain.com/members-area/why-join.html)

Robert writes and updates Articles on three topics:

- $\vee$  Share Trading & Investing
	- $\checkmark$  Technical Analysis
- $\boldsymbol{\nu}$  BullCharts (charting software)

See a list of Articles in the free section of the Toolbox: [www.robertbrain.com/members-area/articles.html](http://www.robertbrain.com/members-area/articles.html) (the green shaded articles are free)

File Name: page2-note.odt Printed: 27 Apr 2012 Note: This information cannot be relied upon. It is only a guide. There is no guarantee of success. © Copyright 2009-2012, Robert Brain. These articles are available by subscription: [www.robertbrain.com](http://www.robertbrain.com/)

\* $\vert$ Brainy's e Book (P DF) Articles are only available to ļ *Share* more inform .<br>م<del>ز</del>مایر <del>ن</del>حم (مح *Mark et To olb ox* members. Visit <u>ww</u> [w.robertbrain.c](http://www.robertbrain.com/articles/) o m/articles/ for m ation. The first pa geof e very article is fre e, and so meof the articles are completely fre e (e g. shorter ones and Table of C ontents).